## **BAB V**

# **IMPLEMENTASI DAN PENGUJIAN SISTEM**

#### **5.1 IMPLEMENTASI PROGRAM**

Implementasi program adalah kegiatan perancangan yang diterjemahkan menjadi suatu program yang dapat dioperasikan. Pada kegiatan ini pengkodean program dengan menggunakan bahasa pemrograman *PHP, Software Sublime Text, database MySQL, XAMPP* dan *browser* (*firefox, chrome,* dll). Adapun hasil implementasi program pada MTS Negeri 4 Kota Jambi dijabarkan sebagai berikut:

1. Halaman Menu Admin

Halaman menu admin merupakan halaman yang menghubungkan antara *submenu* satu dengan *sub-menu* lainnya. Gambar 5.1 merupakan hasil implementasi dari rancangan pada gambar 4.23

|                                     |                         | $\equiv$ (3) SPK Pemberian Beasiswa MTS Negeri 4 Kota Jambi |                   |                    |          |                    |                        |                      | $\triangle$ Account +     |
|-------------------------------------|-------------------------|-------------------------------------------------------------|-------------------|--------------------|----------|--------------------|------------------------|----------------------|---------------------------|
|                                     | Dashboard               |                                                             |                   |                    |          |                    |                        |                      | <b>8</b> Home > Deshboard |
| @ Dashboard                         |                         |                                                             |                   |                    | 6        |                    | $\overline{2}$         |                      |                           |
| E Kelas                             | $\overline{2}$<br>Aspek |                                                             | <u>g</u><br>Bobot |                    | Kriteria |                    | Data Penerima Beasiswa |                      |                           |
| <b>El Aspek</b>                     |                         | Lihat <sup>(D)</sup>                                        |                   | Lihat <sup>O</sup> |          | Lihet <sup>O</sup> |                        | Lihat <sup>(D)</sup> |                           |
| <b>B</b> Bobot                      |                         |                                                             |                   |                    |          |                    |                        |                      |                           |
| <b>III</b> Kriteria                 |                         |                                                             |                   |                    |          |                    |                        |                      |                           |
| <b>El</b> Data Penerima<br>Beasiswa |                         |                                                             |                   |                    |          |                    |                        |                      |                           |
|                                     |                         |                                                             |                   |                    |          |                    |                        |                      |                           |
|                                     |                         |                                                             |                   |                    |          |                    |                        |                      |                           |
|                                     |                         |                                                             |                   |                    |          |                    |                        |                      |                           |
|                                     |                         |                                                             |                   |                    |          |                    |                        |                      |                           |
|                                     |                         |                                                             |                   |                    |          |                    |                        |                      |                           |

**Gambar 5.1 Halaman Menu Admin**

### 2. Halaman Tabel Pendaftar

Halaman tabel pendaftarmerupakan halaman yang dapat diakses oleh admin untuk melihat detail data murid yang tersedia pada form data murid. Gambar 5.2 merupakan hasil implementasi dari rancangan pada gambar 4.24.

|                      |                | Alternatif                     |                             |                                            |               |                    |                 |                           |                      |                    |                         | @ Home > Abernatif              |
|----------------------|----------------|--------------------------------|-----------------------------|--------------------------------------------|---------------|--------------------|-----------------|---------------------------|----------------------|--------------------|-------------------------|---------------------------------|
| @ Deshboard          | Show 10        | v entries<br><b>Pilh Semie</b> | <b>Betel Filih</b><br>Hapus | <b>Tembels</b><br><b>Uhrt Perengkingsn</b> |               |                    |                 |                           |                      |                    | Search: cari alternatif |                                 |
|                      |                | No Ji Nama<br>It.              | No<br>Identitas             | <b>IT</b> Alamat Siswa                     | Tanggal Lahir | Kelas IT           | No. Telp<br>It. | Nama Ayah                 | Pekeriaan<br>IT Ayah | IT Nama Ibu<br>IT. | Pekeriaan Ibu           | Aksi                            |
|                      | $\mathbf{1}$   | Alkah Agilansyah               | 0041637075                  | JL, YUSUF NASRI NMO 50                     | 2007-08-01    | kelas 7            | 081922897609    | <b>ALAMSYAH</b>           | Pegawai Swasta       | Juriah             | <b>IRT</b>              | Hapus<br><b>Betalkan</b>        |
|                      | $\overline{a}$ | Arya Naksyabandi Hutagalung    | 0040459204                  | Kelurahan Talang Banjar Rt 11              | 2007-06-02    | kelas 7            | 083151092221    | Mulyadi Hutagalung        | Buruh                | Normawati          | <b>IRT</b>              | Hapus<br><b>Data Barr</b>       |
|                      | 3              | Daniel Almahdi Naptupulu       | 0041238304                  | Talang Banjar Jambi Timur                  | 2007-08-21    | kelas <sub>7</sub> | 082371611135    | Cholid Maulana Hutagalung | Buruh                | Sulastri           | <b>IRT</b>              | Hapus<br><b>Batalian</b>        |
| <b>Data Penerime</b> | $\overline{4}$ | Dian Ayu Angeraini             | 0045259824                  | Jl, Fatahillah Lr, Mulvo                   | 2006-08-09    | Kelas 8            | 0897235968      | Sutiman                   | Buruh                | Siti Rahma         | <b>IRT</b>              | Hapus<br>Batallon               |
|                      | 5              | Dwi Zaharnoningrum             | 0042595828                  | Jl Sri Pakibuwono                          | 2007-04-16    | kelas 7            | 085273121489    | Peri Hendra               | Pegawai Swasta       | Marinda            | <b>IRT</b>              | Hapus<br>Batallian              |
|                      | 6              | Eko Pratama                    | 0043172895                  | Jl. Majapahit                              | 2007-01-20    | kelas 7            | 082376356880    | Didi Juhadi               | Buruh                | Yani Maryani       | IRT                     | <b>Hapus</b><br><b>Batalkan</b> |
|                      | $\overline{7}$ | Fajar Kumjawan                 | 0042054603                  | Perum Mawar Putih Kasang Pudak             | 2007-11-15    | Kelas 8            | 089604390555    | Budiman                   | Tidak Ada            | Odah               | <b>IRT</b>              | Hapus<br><b>Batalkan</b>        |
|                      | $\mathbf{g}$   | Fatimah Azahra                 | 0040459238                  | Jl. Hm Yusuf Nasri Jambi Selatan           | 2009-07-01    | kelas 7            | 082265781012    | <b>Toni Hardi</b>         | Buruh                | Lia Herlina        | <b>IRT</b>              | <b>Betalian Hapus</b>           |
|                      | 9              | Hadi Saputra                   | 0041871763                  | Jin Gunung Semeru Rt.21                    | 2007-03-27    | kelas <sub>7</sub> | 081930232217    | Tukino Hardiyanto         | Buruh                | Jumiati            | <b>IRT</b>              | <b>Datalkan</b><br>Нариз        |
|                      | 10             | Icha Amelia                    | 0041872125                  | Kasang Kumpeh Muaro Jambi                  | 2007-03-14    | Kelas 8            | 082376479384    | Erman                     | Buruh                | Kodariyah          | IRT                     | Hapus<br><b>Ratalizan</b>       |
|                      |                | Showing 1 to 10 of 26 entries  |                             |                                            |               |                    |                 |                           |                      |                    | Previous                | 1 2 3 Next                      |

**Gambar 5.2 Halaman Tabel Pendaftar**

### 3. Halaman Tabel Pengguna

Halaman tabel pengguna merupakan halaman yang digunakan oleh admin untuk mengakses data pengguna. Gambar 5.3 merupakan hasil implementasi dari rancangan pada gambar 4.25

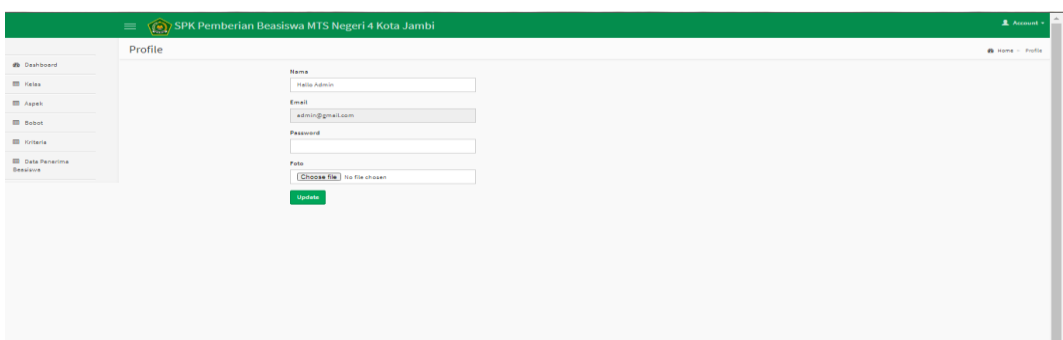

#### **Gambar 5.3 Halaman Tabel Pengguna**

4. Halaman Tabel Aspek

Halaman tabel aspek merupakan aspek yang tersedia. Gambar 5.4 merupakan hasil implementasi dari rancangan pada gambar 4.26

| AdminLTE           | $\equiv$                                                     | SPK Pemberian Beasiswa MTS Negeri 4 Kota Jambi |   | $\triangle$ Account $\sim$ |
|--------------------|--------------------------------------------------------------|------------------------------------------------|---|----------------------------|
|                    | Aspek                                                        |                                                |   | <b>B</b> Home > Aspek      |
| <b>@</b> Dashboard | Show $10$<br>$\mathbf{\times}$ entries<br><b>Pilih Semua</b> | <b>Batal Pilih</b><br>Hapus<br>Tambah          |   | Search: cari aspek         |
| <b>EB</b> Kelas    | No ↓ Nama                                                    | lî<br>Persen (%)                               | 圹 | Aksi                       |
| <b>田</b> Aspek     | Akademi (BSM)<br>1                                           | 20                                             |   | Hapus<br>Edit              |
| <b>田</b> Bobot     | Financial (BSM)<br>$\overline{2}$                            | 80                                             |   | Hapus<br>Edit              |
| <b>EB</b> Kriteria | Showing 1 to 2 of 2 entries                                  |                                                |   | Previous<br><b>Next</b>    |
| <b>ED</b> Project  |                                                              |                                                |   |                            |
|                    |                                                              |                                                |   |                            |
|                    |                                                              |                                                |   |                            |

**Gambar 5.4 Halaman Tabel Aspek**

5. Halaman Tabel Kriteria

Halaman table kriteria merupakan halaman yang dapat diakses oleh admin untuk melihat detail data kriteria yang tersedia pada form data kriteria. Gambar 5.5 erupakan hasil implementasi dari rancangan pada gambar 4.27

|                         | $\bigcirc$<br>$=$                 | SPK Pemberian Beasiswa MTS Negeri 4 Kota Jambi |                |                         |                  | $\Delta$ Account -                      |
|-------------------------|-----------------------------------|------------------------------------------------|----------------|-------------------------|------------------|-----------------------------------------|
|                         | Kriteria                          |                                                |                |                         |                  | <b>@</b> Home > Kriteria                |
| <b>@</b> Dashboard      | Show 10<br>v entries Pith Semua   | Batal Pilih Hapus Tambah                       |                |                         |                  | Search:<br>cari kriteria                |
| <b>III</b> Kelas        | No $\downarrow$ Aspek             | $\Box$ Nama                                    | $\Box$ Target  | $\Box$ Jenis            | $\Box$ Gap       | $\perp\uparrow$<br>Aksi                 |
| <b>III</b> Aspek        | Akademi (BSM)<br>$\mathbf{1}$     | Nilai Rata-Rata                                | $\overline{2}$ | <b>Core Factor</b>      | $\overline{2}$   | Edit Hapus                              |
| <b>ED</b> Bobot         | Financial (BSM)<br>$\mathbf{z}$   | Jumlah Tanggungan Orang Tua                    | 3 <sup>1</sup> | <b>Core Factor</b>      | $\mathbf{3}$     | Edit Hapus                              |
| <b>ED</b> Kriteria      | Akademi (BSM)<br>$\mathbf{3}$     | Semester                                       | 3 <sup>7</sup> | Secondary Factor        | $\mathbf{3}$     | Edit Hapus                              |
| <b>ED</b> Data Penerima | Financial (BSM)<br>4              | <b>Status Anak</b>                             | $3 -$          | Core Factor             | $\mathbf{3}$     | Edit Hapus                              |
| Beasiswa                | Financial (BSM)<br>$\overline{5}$ | Pekerjaan Ayah                                 | $\mathbf{a}$   | <b>Secondary Factor</b> | $\overline{a}$   | <b>Edit Hapus</b>                       |
|                         | Financial (BSM)<br>6              | Pekerjaan Ibu                                  | 4              | <b>Secondary Factor</b> | $\blacktriangle$ | Edit Hapus                              |
|                         | Showing 1 to 6 of 6 entries       |                                                |                |                         |                  | <b>Previous</b><br>Next<br>$\mathbf{1}$ |
|                         |                                   |                                                |                |                         |                  |                                         |
|                         |                                   |                                                |                |                         |                  |                                         |
|                         |                                   |                                                |                |                         |                  |                                         |
|                         |                                   |                                                |                |                         |                  |                                         |
|                         |                                   |                                                |                |                         |                  |                                         |
|                         |                                   |                                                |                |                         |                  |                                         |
|                         |                                   |                                                |                |                         |                  |                                         |

**Gambar 5.5 Halaman Tabel Kriteria**

6. Halaman Data Beasiswa Siswa Miskin

Halaman project beasiswa merupakan halaman yang dapat diakses oleh admin untuk melihat detail project yang tersedia pada form project. Gambar 5.6 merupakan hasil implementasi dari rancangan pada gambar 4.28

|                                     | Alternatif             |                                              |                             |                                            |               |                    |                 |                           |                                    |              |                         | <b>8</b> Home > Abernatif                    |
|-------------------------------------|------------------------|----------------------------------------------|-----------------------------|--------------------------------------------|---------------|--------------------|-----------------|---------------------------|------------------------------------|--------------|-------------------------|----------------------------------------------|
| @ Deshboard                         | Show 10                | $\vee$ entries<br><b>Pilh Serree</b>         | <b>Betal Pilih</b><br>Hapus | <b>Tembels</b><br><b>Uhrt Perengkingsn</b> |               |                    |                 |                           |                                    |              | Search: cari alternatif |                                              |
| <b>ED</b> Kelas<br><b>El</b> Aspek  | No J <sub>2</sub> Nama | IT.                                          | No<br>Identitas             | Alamat Siswa                               | Tanggal Lahir | Kelas              | No. Telp<br>IT. | Nama Ayah                 | Pekeriaan<br>$\perp \uparrow$ Ayah | IT Nama Ibu  | Pekeriaan Ibu           | Aksi                                         |
| <b>B</b> Bobot                      | $\mathbf{1}$           | Alkah Agilansyah                             | 0041637075                  | JL, YUSUF NASRI NMO 50                     | 2007-08-01    | kelas 7            | 081922897609    | <b>ALAMSYAH</b>           | Pegawai Swasta                     | Juriah       | <b>IRT</b>              | <b>Botalian</b> Hapus                        |
|                                     | $\overline{2}$         | Arya Naksyabandi Hutagalung 0040459204       |                             | Kelurahan Talang Banjar Rt 11              | 2007-06-02    | kelas 7            | 083151092221    | Mulyadi Hutagalung        | Buruh                              | Normawati    | <b>IRT</b>              | <b>Datalian</b> Hapus                        |
| <b>ED</b> Kriteria                  | 3                      | Daniel Almahdi Naptupulu                     | 0041238304                  | Talang Banjar Jambi Timur                  | 2007-08-21    | kelas <sub>7</sub> | 082371611135    | Cholid Maulana Hutagalung | Buruh                              | Sulastri     | <b>IRT</b>              | <b>Batalian</b> Hapus                        |
| <b>ED</b> Data Penerima<br>Beasiswa | $\overline{4}$         | Dian Avu Angeraini                           | 0045259824                  | Jl, Fatahillah Lr, Mulvo                   | 2006-08-09    | Kelas 8            | 0897235968      | Sutiman                   | Buruh                              | Siti Rahma   | <b>IRT</b>              | Batalian Hapus                               |
|                                     | 5                      | Dwi Zaharnoningrum                           | 0042595828                  | Jl Sri Pakibuwono                          | 2007-04-16    | kelas 7            | 085273121489    | Peri Hendra               | Pegawai Swasta                     | Marinda      | <b>IRT</b>              | <b>Batallian</b> Hapus                       |
|                                     | 6                      | Eko Pratama                                  | 0043172895                  | Jl. Majapahit                              | 2007-01-20    | kelas 7            | 082376356880    | Didi Juhadi               | Buruh                              | Yani Maryani | IRT                     | <b>Batallian</b> Hapus                       |
|                                     | $\overline{7}$         | Fajar Kumjawan                               | 0042054603                  | Perum Mawar Putih Kasang Pudak             | 2007-11-15    | Kelas 8            | 089604390555    | Budiman                   | Tidak Ada                          | Odah         | <b>IRT</b>              | <b>Batalian</b> Hapus                        |
|                                     | $\mathbf{g}$           | Fatimah Azahra                               | 0040459238                  | Jl. Hm Yusuf Nasri Jambi Selatan           | 2009-07-01    | kelas 7            | 082265781012    | <b>Toni Hardi</b>         | Buruh                              | Lia Herlina  | <b>IRT</b>              | <b>Datalian</b> Hapus                        |
|                                     | 9                      | <b>Hadi Saputra</b>                          | 0041871763                  | Jin Gunung Semeru Rt.21                    | 2007-03-27    | kelas <sub>7</sub> | 081930232217    | Tukino Hardiyanto         | Buruh                              | Jumiati      | <b>IRT</b>              | <b>Batalian Hapus</b>                        |
|                                     | 10                     | Icha Amelia<br>Showing 1 to 10 of 26 entries | 0041872125                  | Kasang Kumpeh Muaro Jambi                  | 2007-03-14    | Kelas 8            | 082376479384    | Erman                     | Buruh                              | Kodariyah    | <b>IRT</b>              | <b>Batalian</b> Hapus<br>Previous 1 2 3 Next |

**Gambar 5.6 Halaman Data Beasiswa Siswa Miskin**

7. Halaman Mencetak Laporan

Halaman mencetak laporan merupakan halaman yang dapat diakses oleh admin dan owner untuk mencetak laporan sesuai periode yang diinginkan, dapat dilihat pada gambar 5.7 di bawah ini

|                          |                                                                             |                            | Advantage   Charlement       |              |                 |                    |         | Print                | 2 sheets of paper                                 |  |
|--------------------------|-----------------------------------------------------------------------------|----------------------------|------------------------------|--------------|-----------------|--------------------|---------|----------------------|---------------------------------------------------|--|
|                          | Perangkingan                                                                | <b>Akademi (BSM) (20%)</b> | Financial (BSM) (80%)        | <b>Total</b> | Rank            | Keterangan         |         |                      |                                                   |  |
| 50                       | <b>M Ramzy Ramadhan</b>                                                     | 4.3 <sub>•</sub>           | 4.15                         | 4.18         | $\sim$          | Lutus              |         |                      |                                                   |  |
|                          | Krisna Wijaya Kusuma                                                        | 4.3 <sub>l</sub>           | $-4.1$                       | 4,14         | $\mathbf{G}$    | Lutus              |         | <b>Destination</b>   | $\overline{m}$ OneNote for Windows $\overline{m}$ |  |
|                          | Nazzura Rihhadatul Jannah                                                   | 3.7 <sub>1</sub>           | 4.2                          | 4.1          | $\mathcal{L}$   | Lutus              |         |                      |                                                   |  |
|                          | <b>M Vicky Ryandra</b>                                                      | 4.3 <sub>1</sub>           | $\mathbf{d}$                 | 4.06         | $\mathbf{R}$    | Lukus              |         | Pages                | <b>Customised</b>                                 |  |
|                          | <b>Ikhsan Maulana</b>                                                       | 3.7                        | 4.1                          | 4.02         | $\bullet$       | Lulus              |         |                      |                                                   |  |
| 10                       | <b>Muhammad Yusuf</b>                                                       | 3.7 <sub>1</sub>           | 4.1                          | 4,02         | 10              | Lodon              |         |                      | $18-19$                                           |  |
| 11                       | <b>Kartini</b>                                                              | $-4.6$                     | 3.75                         | 3.92         | 3.3             | <b>Tidak Lukus</b> |         |                      |                                                   |  |
| 5.2                      | Arya Nakeyabandi Hutagalung                                                 | $-4.6$                     | 3.75                         | 3,93         | 5.00            | <b>Tidak Lukus</b> |         |                      |                                                   |  |
|                          | 13 M Ramadhan                                                               | $-4.6$                     | 3.75                         | 3.92         | 13 <sup>7</sup> | <b>Tidak Lulus</b> |         | <b>Copies</b>        | л                                                 |  |
|                          | 14 Lilis Dian Rahayu                                                        | 4.3                        | 3.75                         | 3.06         | 14              | <b>Tidak Lukas</b> |         |                      |                                                   |  |
| 15                       | Marsella Alfitriani                                                         | 4.6                        | 3.65                         | 3,84         | 15              | <b>Tidak Lulus</b> |         |                      |                                                   |  |
| 16                       | Alkah Aqilansyah                                                            | 4,6                        | 3.65                         | 3,84         | 16              | <b>Tidak Lukas</b> |         | Layout               | Landscape                                         |  |
| 17                       | Dian Ayu Anggraini                                                          | 4.1                        | 3.75                         | 3.82         | 17              | <b>Tidak Lulus</b> |         |                      |                                                   |  |
| 3.B                      | <b>M Deny Ardiansyah</b>                                                    | 4.3 <sub>1</sub>           | 3.65                         | 3.78         | 3.8             | <b>Tidak Lukus</b> |         | Colour               | Colour                                            |  |
| 19                       | <b>Dwi Zaharnoningrum</b>                                                   | 4.3                        | 3.65                         | 3,78         | 19              | <b>Tidak Lulus</b> |         |                      |                                                   |  |
|                          | https://nurina.bk/napfkaal.dev/publiciproject/4/afternatifatternatif_detail |                            |                              |              |                 |                    | 100119- | <b>More settings</b> |                                                   |  |
| <b><i>INSURANCES</i></b> |                                                                             |                            | Admini.TE   Dashboard        |              |                 |                    |         |                      |                                                   |  |
|                          | Perangkingan                                                                | <b>Akademi (BSM) (20%)</b> | <b>Financial (BSM) (80%)</b> | <b>Total</b> | Rank            | Keterangan         |         |                      |                                                   |  |
|                          | 20 Fatimah Azahra                                                           | 3.7 <sub>1</sub>           | 3.75                         | 3.74         | 20              | <b>Tidak Lukas</b> |         |                      |                                                   |  |
| $21 -$                   | <b>Elon Pratama</b>                                                         | 3.7                        | 3.75                         | 3,74         | 21              | <b>Tidak Lukes</b> |         |                      |                                                   |  |
| 22                       | Daniel Almahdi Naptupulu                                                    | 3.7                        | 3.75                         | 3.74         | 22              | <b>Tidak Lukus</b> |         |                      |                                                   |  |
| 23                       | M Swiki Darmawan                                                            | 4.3 <sub>1</sub>           | 3.55                         | 3.7          | 23              | <b>Tidak Lulus</b> |         |                      |                                                   |  |
| 24                       | <b>M Ade Gilang Prasetyo</b>                                                | $3.7^{\circ}$              | 3.65                         | 3.66         | 24              | <b>Tidak Lukas</b> |         |                      |                                                   |  |
|                          |                                                                             |                            |                              |              |                 |                    |         |                      |                                                   |  |

**Gambar 5.7 Halaman Mencetak Laporan**

8. Halaman Login

Halaman login merupakan halaman yang digunakan oleh admin dan siswa. Gambar 5.8 merupakan hasil implementasi dari rancangan pada gambar 4.30

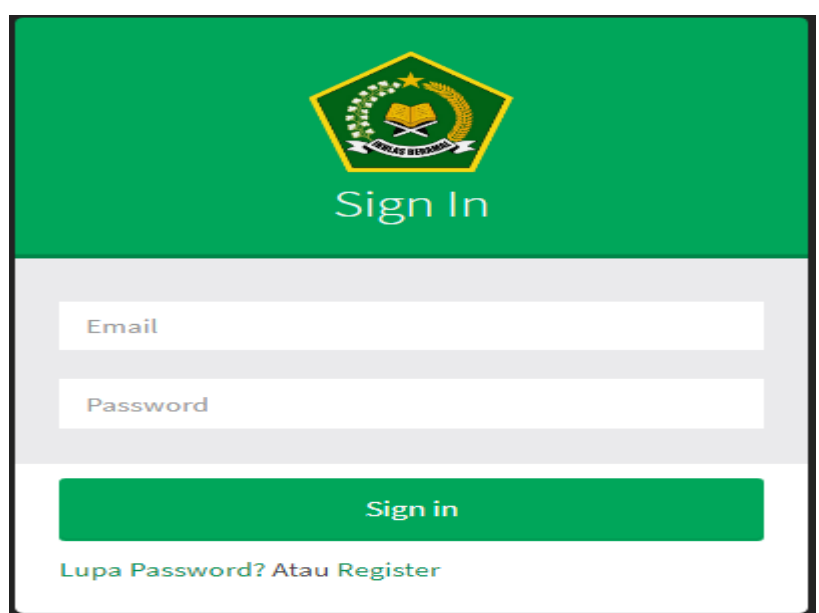

**Gambar 5.8 Halaman Login** 

9. Halaman *Input* Pendaftaran

Halaman *input* pendaftaran merupakan halaman yang dapat digunakan pengunjung untuk mendaftar dengan mengisi form pendaftaran yang tersedia. Gambar 5.9 merupakan hasil implementasi dari rancangan pada gambar 4.31

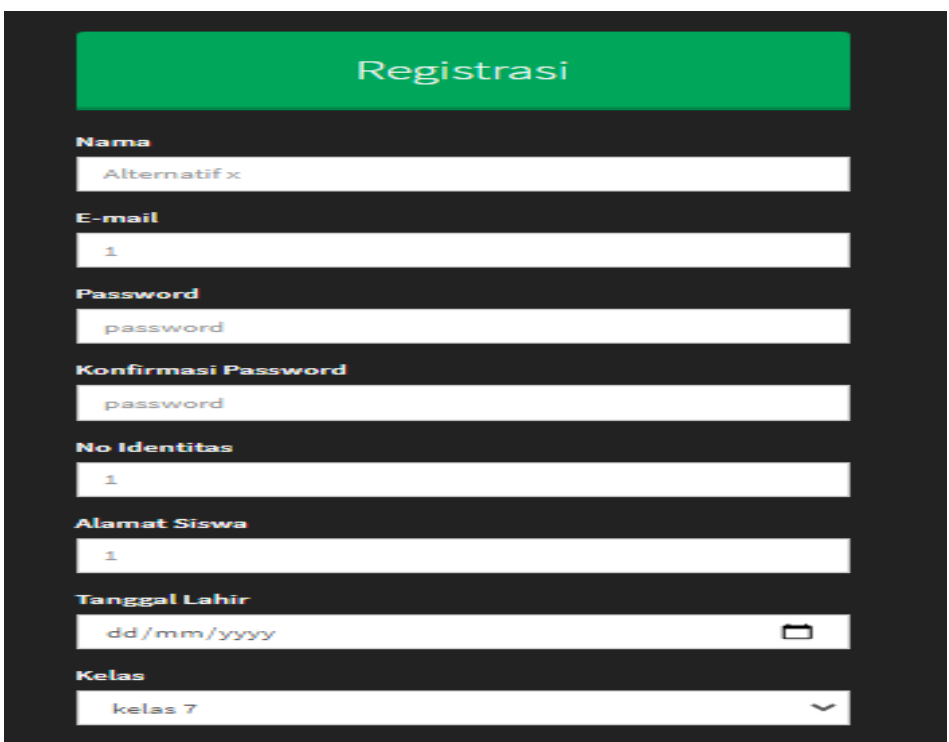

## **Gambar 5.9 Halaman** *Input* **Pendaftaran**

10. Halaman *Input* Pengguna

Halaman *input* pengguna merupakan halaman yang digunakan admin menambah data pengguna. Gambar 5.14 merupakan hasil implementasi dari rancangan pada gambar 4.30

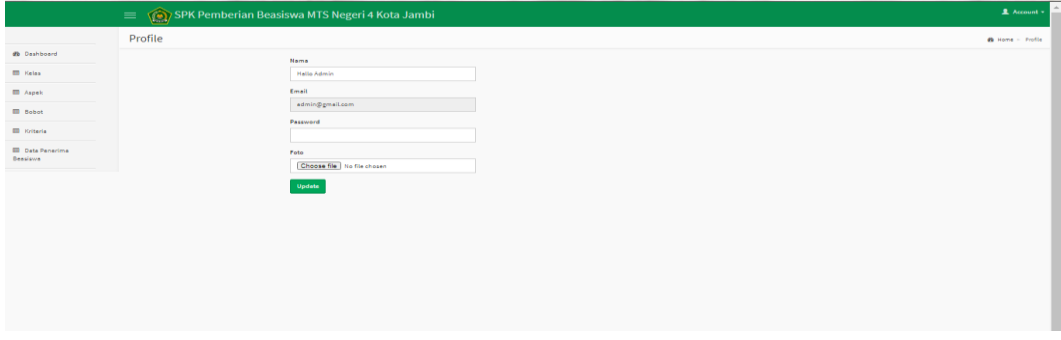

**Gambar 5.10 Halaman** *Input* **Pengguna**

11. Halaman *Input* Aspek

Halaman *input* aspek merupakan halaman yang digunakan oleh admin untuk menambah data aspek. Gambar 5.11 merupakan hasil implementasi dari rancangan pada gambar 4.32

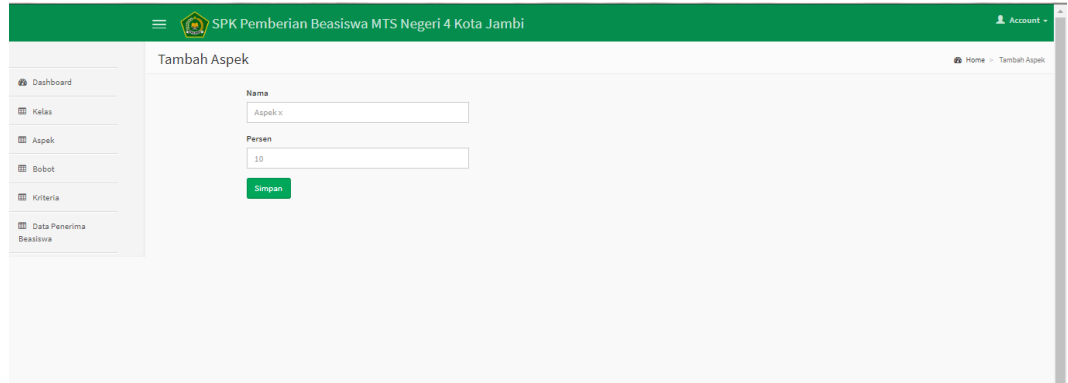

**Gambar 5.11 Halaman** *Input* **Aspek**

12. Halaman *Input* Kriteria

Halaman input kriteria merupakan halaman yang digunakan oleh admin untuk menambah data kriteria. Gambar 5.12 merupakan hasil implementasi dari rancangan pada gambar 4.31

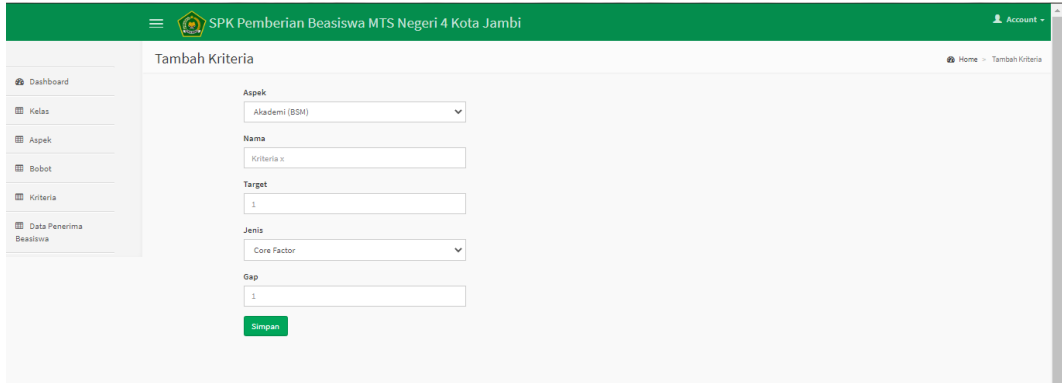

**Gambar 5.12 Halaman** *Input* **Kriteria**

#### 13. Halaman *Input* Data Beasiswa

Halaman input pembayaran merupakan halaman yang dapat digunakan oleh murid dengan mengisi form pembayaran serta admin dan owner untuk menambah data pembayaran baru. Gambar 5.12 merupakan hasil implementasi dari rancangan pada gambar 4

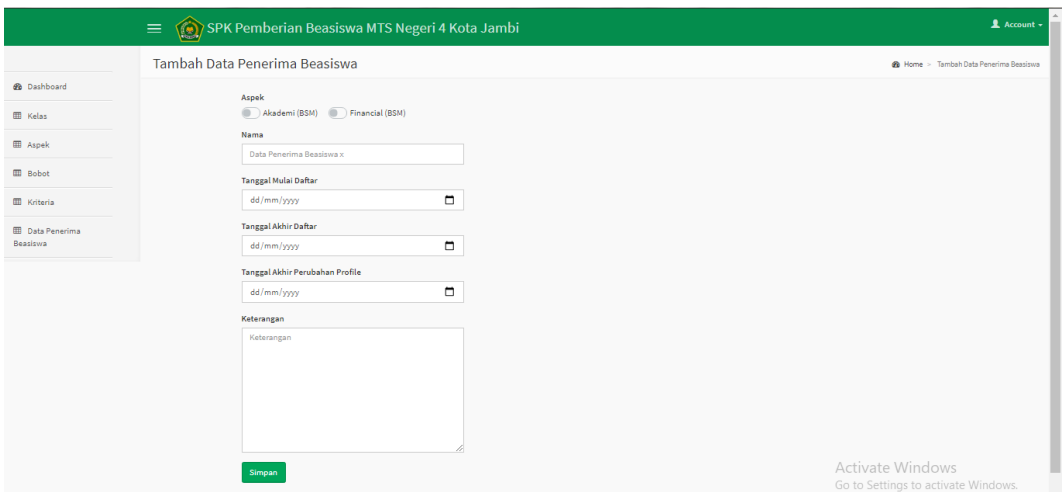

**Gambar 5.16 Halaman** *Input* **Data Beasiswa**

#### **5.2 PENGUJIAN SISTEM**

Pada pengujian sistem ini akan menjelaskan pengujian yang dilakukan terhadap sistem untuk memastikan sistem dapat berfungsi dengan baik dan hasil yang diperoleh sesuai dengan yang diinginkan. Pengujian dilakukan dengan cara memberikan masukan pada form yang diuji dan melihat apakah hasil yang didapat sesuai dengan keluaran yang diharapkan sehingga nantinya dapat ditarik kesimpulan apakah berjalan dengan baik atau tidak.

**Tabel 5.1 Tabel Pengujian** *Login*

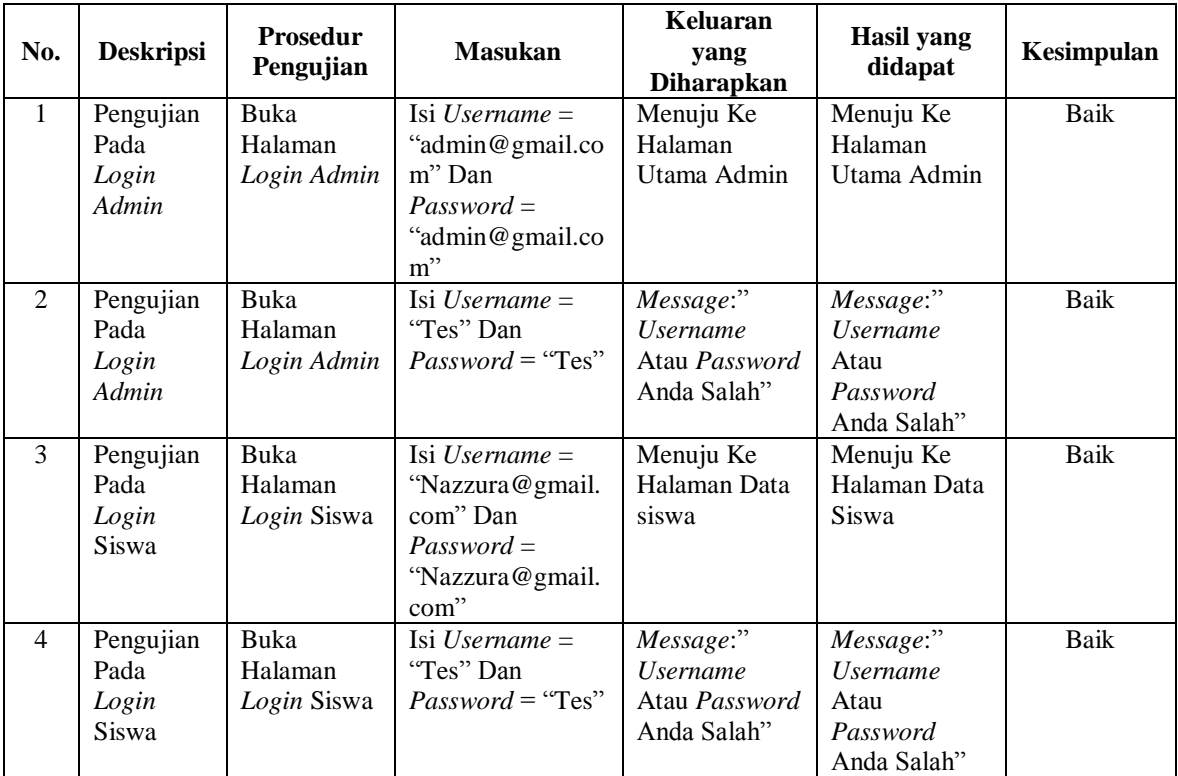

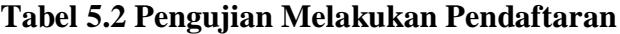

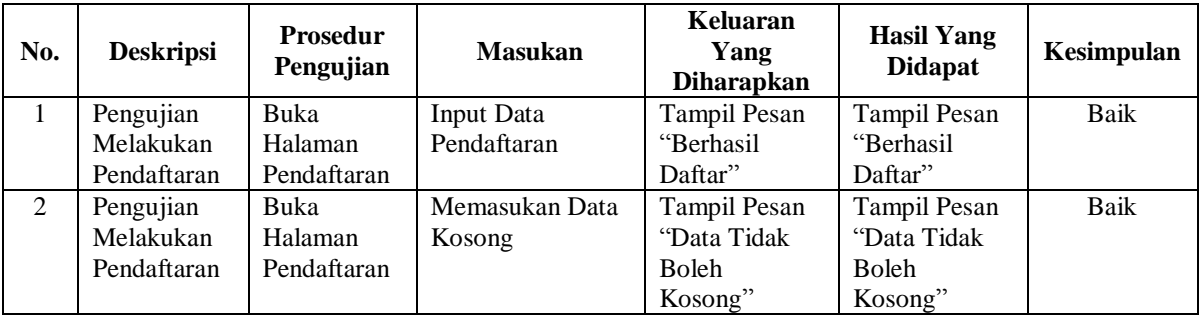

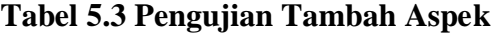

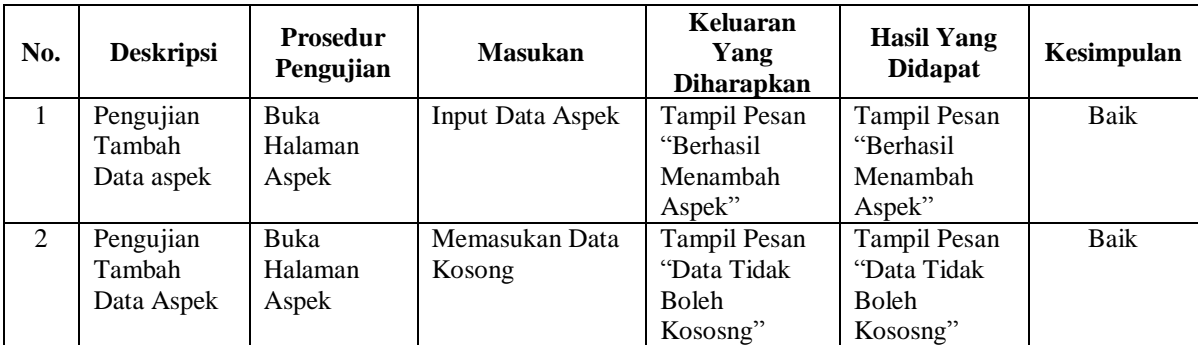

| No. | <b>Deskripsi</b> | <b>Prosedur</b><br>Pengujian | <b>Masukan</b> | Keluaran<br>Yang<br><b>Diharapkan</b> | <b>Hasil Yang</b><br><b>Didapat</b> | Kesimpulan |
|-----|------------------|------------------------------|----------------|---------------------------------------|-------------------------------------|------------|
| 1   | Pengujian        | Buka                         | Input Data     | Tampil Pesan                          | Tampil Pesan                        | Baik       |
|     | Tambah           | Halaman                      | Kriteria       | "Berhasil                             | "Berhasil"                          |            |
|     | Kriteria         | Kriteria                     |                | MEnambah                              | Menambah                            |            |
|     |                  |                              |                | Kriteria"                             | Kriteria"                           |            |
| 2   | Pengujian        | Buka                         | Memasukan Data | Tampil Pesan                          | Tampil Pesan                        | Baik       |
|     | Update           | Halaman                      | <b>Kosong</b>  | "Data Tidak                           | "Data Tidak                         |            |
|     | Presentase       | Kriteria                     |                | Boleh                                 | Boleh                               |            |
|     | Kriteria         |                              |                | Kososng"                              | Kososng"                            |            |

**Tabel 5.4 Pengujian Tambah Kriteria**

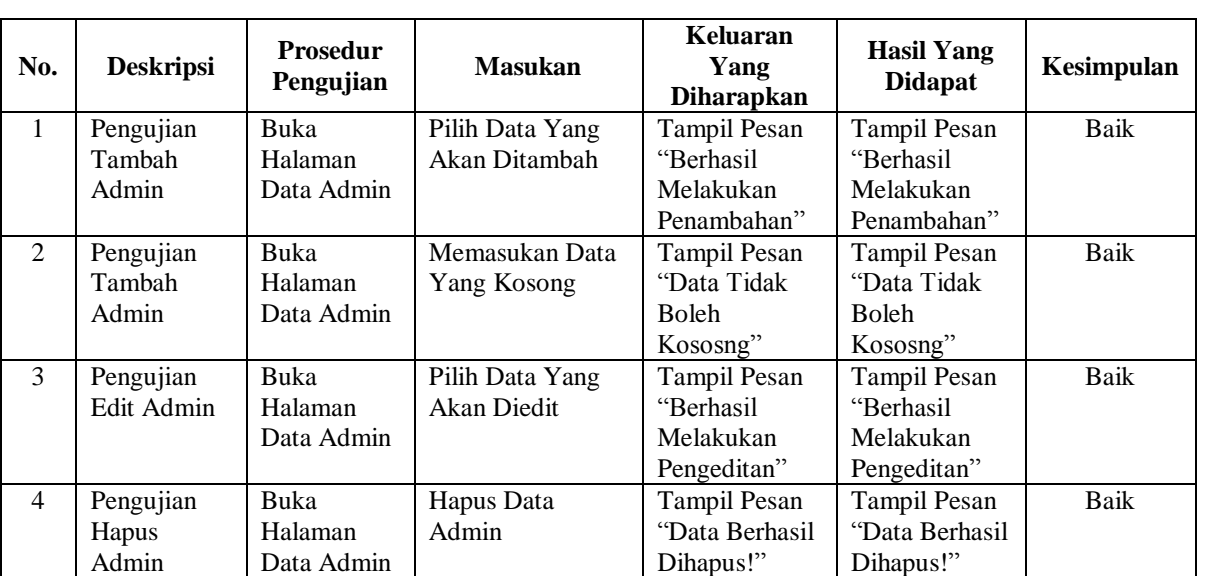

#### **Tabel 5.5 Pengujian Data Admin**

## **5.3 ANALISIS HASIL YANG DICAPAI OLEH SISTEM**

Berdasarkan testing dan implementasi yang telah dilakukan terhadap

Sistem ini, maka analisa hasil yang dapat dicapai adalah sebagai berikut :

- 1. Sistem dapat digunakan sebagai penunjang yang lama.
- 2. Sistem yang dibangun dapat menampilkan data mahasiswa pemohon

beasiswa secara lengkap.

3. Aplikasi ini dirancang berbasis web.

4. Diperlukan suatu keamanan jaringan yang baik agar keakuratan data dapat selalu terjaga maka diperlukan maintenance secara berkelanjutan.